# Sun Java™ System Application Server Enterprise Edition

# リリースノート (HP-UX 版 )

バージョン 8.1 2005Q2

Part No. 819-6081

Sun Java System Application Server Enterprise Edition 8.1 2005Q2 製品は、Web サービスアプリケー ションの構築と管理を簡素化します。ソフトウェア障害やハードウェア障害が発生した場合にも稼働を 続けられるスケーラブルなサービスなので、優れたパフォーマンス、クラスタリング、および高可用性 を実現する機能を提供します。Application Server を使って Web サービスを開発すれば、開発プロセス が単純になるだけでなく、独自の方法で柔軟に進化させることもできます。

このリリースノートには、Sun Java System Application Server 8.1 2005Q2 (HP-UX 版 ) のリリース時点 での重要な情報を記載しています。ここでは、製品要件、プラットフォーム概要、既知の問題点、およ びその他の最新の問題について説明します。Application Server 製品をご使用になる前に、このリリー スノートをお読みください。

このリリースノートの最新版は、Sun Java System のマニュアルサイト

<http://docs.sun.com/app/docs/prod/entsys.05q4> を参照してください。ソフトウェアのイ ンストールおよびセットアップを行う前に、この Web サイトを確認してください。また、それ以降も 定期的にこのサイトをチェックして、最新のリリースノートや製品マニュアルを参照してください。

このリリースノートには、次の内容が含まれています。

- [リリースノートの変更履歴](#page-1-0)
- [Application Server 8.1 2005Q2](#page-1-1) の概要
- [このリリースで修正されたバグ](#page-8-0)
- [重要情報](#page-9-0)
- [既知の問題と制限事項](#page-21-0)
- [再配布可能なファイル](#page-22-0)
- [問題の報告およびフィードバックの方法](#page-23-0)
- [補足情報](#page-24-0)

このリリースノートでは、関連情報が提供されているサードパーティーの URL も示しています。

注 Sun は、このマニュアルに記載されているサードパーティーの Web サイトが使用可能かど うかについて責任を負いません。これらのサイトまたはリソースから得られるコンテンツ、 広告、製品、またはその他の資料について、Sun はなんら保証するものではなく、いかなる 責任も負いません。こうしたサイトまたはリソースから取得したコンテンツ、商品、サービ スを利用または信頼することに起因する損害または損失について、Sun は一切の責任を負い ません。

# <span id="page-1-0"></span>リリースノートの変更履歴

ここでは、Application Server 2005Q2 製品の初版リリース以降に各リリースノートで加えられた変更点 を示します。

#### 表 1 変更履歴

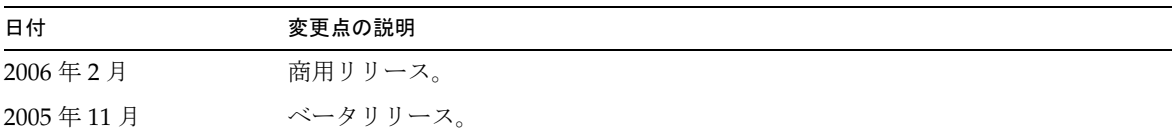

# <span id="page-1-1"></span>Application Server 8.1 2005Q2 の概要

Sun Java System Application Server Enterprise Edition 8.1 2005Q4 は、大規模な本稼働環境において J2EE アプリケーションおよび Java Web Services を開発および配備するための、J2EE 1.4 プラット フォーム互換サーバーです。

詳細は次のとおりです。

- [このリリースの新機能](#page-2-0)
- [ハードウェアとソフトウェアの要件](#page-8-1)

## <span id="page-2-0"></span>このリリースの新機能

Application Server には、次の拡張機能が含まれています。

- 改善された管理機能 : Application Server では、複数のマシンで構成される複雑なエンタープラ イズ配備を、セキュリティー保護された状態でリモート管理できます。このリモート管理に は、ブラウザベースのコンソールか、スクリプトを使用できるコマンド行インタフェースを使 うことができます。また、セキュリティー保護された状態でリモートから管理および監視機能 にプログラムアクセスするための JMX ベースの豊富な API も用意されています。
- メッセージブローカ : Application Server には、高可用性、信頼性、高パフォーマンス性を備え たスケーラブルなメッセージングを実現する、統合エンタープライズクラスのメッセージブ ローカが含まれています。
- プラットフォームサポートの拡張 : サポートするオペレーティングシステム、データベース、 ロケール、およびハードウェアが追加されています。
- Sun Java Enterprise System: Sun Java Enterprise System の主要な構成要素として、 Application Server はポータルサービスおよびネットワークアイデンティティーサービスと緊 密に統合されています。
- Java 2 Standard Edition 5.0 のサポート : Application Server は、拡張された管理および監視機 能とパフォーマンスおよびスケーラビリティーについての改善点を数多く含む、Java 2 Standard Edition 5.0 をサポートしています。
- JDBC ドライバ : Application Server には、DataDirect の JDBC ドライバが付属しています。
- Web サービスセキュリティー : これらのコンテナメッセージのセキュリティーメカニズムは、 SOAP Web サービス呼び出しのメッセージレベルでの認証 ( たとえば XML 電子署名および暗 号化 ) を、OASIS WS-Security 規格の X509 およびユーザー名 / パスワードのプロファイルに よって実装しています。
- WS-I Profile 1.1: J2EE 1.4 の仕様で規定されているように、このリリースは Web サービスアプ リケーションの相互運用を可能にするための Web Services Interoperability (WS-I) Basic Profile 1.1 を実装しています。
- 最新の HADB 管理システム : UNIX® プラットフォームは、新しい高可用性データベース (HADB) 管理システム (HADB バージョン 4.4.2-7) を備えています。これにより、SSH/RSH に 依存しなくなりますが、UDP マルチキャスト用にネットワークを設定する必要があります。 HADB の要件と制限事項の詳細は、『Sun Java System Application Server Enterprise Edition 8.1 インストール ガイド』を参照してください。
- 既存の管理コマンド hadbm listpackages が変更されています。以前は、このコマンドはオペ ランドを取らず、関連する管理ドメイン内のすべてのパッケージを表示していました。変更に よって、オプションのパッケージ名オペランドが導入され、その名前を持つパッケージのみが 表示されます。そのオペランドが指定されない場合は、すべてのパッケージが表示されます。 詳細は、hadbm listpackages のマニュアルページを参照してください。
- 既存の管理コマンド hadbm createdomain が変更されています。hostlist オペランドが拡張さ れ、管理エージェントのポート番号も指定できるようになりました。このように、ドメインは hostlist オペランドを使用するだけで完全に指定されます。下位互換性のために古い動作も 引き続きサポートされています。詳細は、hadbm createdomain のマニュアルページを参照し てください。
- 管理システムからのエラーメッセージの一部が変更されています。これらの変更は、エラー メッセージのわかりやすさ、一貫性、および正確性を向上させることを目的にしています。実 際の変更は、このリリースノートには示されていません。
- インストールとアンインストールの動作が若干変更されています。HADB のインストールまた はアンインストールでは常にソフトリンク /opt/SUNWhadb/4 が保持されるべきですが、必ずし もそうならない場合がありました。

これらの 2 つの問題が修正されました。

- hadbm コマンドでは、従来から、パスワードを次の方法で入力できるようになっています。
	- ❍ パスワードファイル
	- ❍ コマンド行オプション
	- ❍ 対話型の入力
- コマンド行オプションの方法は、安全でないと見なされるため、推奨されません。この方法で パスワードを入力すると、警告メッセージが表示されます。代わりに、パスワードファイル か、対話型の出力を使用してください。コマンド行でのパスワードの使用は、次のリリースで 廃止される予定です。これは、コマンド行のパスワードオプションを取るすべての hadbm コマ ンドに適用されます。
- HADB は JGroups Version 2.2 を使用するようにアップグレードされており、そのソースコー ドは HADB とともに配布されます。以前の HADB バージョンからのオンラインアップグレー ドをサポートするために、JGroups 2.1 および 2.2 の両方が HADB とともに提供されます。 JGroups 2.1 の場合は、バイトコードのみが提供されます。

## 互換性に関する問題

Sun Java System Application Server Enterprise Edition の次のメジャーリリースでは、次に示す非互換 性が導入されます。

- HTTP サービスでは、パフォーマンス向上のために引き続き DNS キャッシュが使用されます が、DNS キャッシュの監視は使用できなくなります。
- HTTP ファイルのキャッシングのサポートは修正され、その結果、設定および監視が変更され ます。
- アクセスログローテーションのサフィックスの形式は、 [http://java.sun.com/j2se/1.5.0/docs/api/java/text/SimpleDateFormat.htm](http://java.sun.com/j2se/1.5.0/docs/api/java/text/SimpleDateFormat.html) 1に指定されている日付と時刻オブジェクトでサポートされている形式に変更されます。この リリースでのデフォルト値、「%YYYY;%MM;%DD;-%hh;h%mm;m%ss;s」は引き続きサポート されますが、その他の種類はサポートされません。
- サポートされなくなる domain.xml の要素、属性、およびプロパティーはすべて、サーバーロ グでは警告として、またアップグレードファイルでは、非推奨としてフラグが付けられます。
- server.http-service.dns ノードは、監視ビューでは使用できなくなります。
- server.http-service.file-cache ノードの属性の一部は、削除される可能性があります。そ の結果、これらのノードから削除された属性にアクセスしようとする asadmin 監視コマンドは すべて失敗します。

### Deploytool

Deploytool は使用できなくなります。これと同等の機能は、NetBeans IDE にあります。この詳細およ び移行の計画については、<http://www.netbeans.org/kb/41/j2ee-tut/index.html> にある NetBeans 4.1 用の『J2EE 1.4 tutorial』を参照してください。

## ベリファイア

- ベリファイアの GUI モード (verifier -u で起動される ) は使用できなくなります。これと同 等の機能は、NetBeans IDE にあります。
- ベリファイアツールを使用する場合のアプリケーション検証のデフォルトモードは、「J2EE ルールの検証」から「J2EE ルールおよび Sun Application Server 設定ルールの検証」に変更さ れます。つまり、ベリファイアはデフォルトでは、アプリケーションが J2EE ルールを満たし ているかどうか、および Sun Application Server 上で動作するように設定されているかどうか をテストします。ベリファイアコマンドには、J2EE ルールのみに関してアプリケーションをテ ストするためのコマンド行スイッチが用意されています。

### クラスローダの変更

現在のリリースでは、domain.xml ( アプリケーションサーバーの設定ファイル ) の classpath-prefix、 server-classpath、および classpath-suffix 属性に追加された JAR およびディレクトリエントリは、 JVM システムクラスパスで使用できます。この動作に依存しているアプリケーションは、クラス java.lang.ClassLoader の次のメソッドを使用して、JVM システムクラスパスのクラスやその他のリ ソースにアクセスしている可能性があります。

- getSystemClassLoader()
- getSystemResource()
- getSystemResourceAsStream()
- getSystemResources

次のメジャーリリースでは、classpath-prefix、server-classpath、および classpath-suffix に追加 された JAR およびディレクトリエントリは、JVM システムクラスパスでは使用できなくなります。ア プリケーションが前述のいずれかのメソッドを使用している場合は、システムパスでリソースが使用で きることを前提としていない同等のメソッドを使用することを強くお勧めします。JVM システムクラ スパスに依存しない同等のメソッドは、java.lang.ClassLoader にあり、可能な場合は使用するように してください。次に例を示します。

コード例 1 古いコード java.net.URL url = ClassLoader.getSystemResource

("com/acme/tools/tools.properties");

コード例2 推奨される変更 java.net.URL url = this.getClass().getClassLoader().getResource

("com/acme/tools/tools.properties");

コードを変更できない場合は、次のリリースで追加される新しい設定オプションを使用して、JVM シ ステムクラスパスを設定することができます。

#### Web サービスのセキュリティー設定

Web サービスのセキュリティーは、wss-client-config.xml および wss-server-config.xml ファイル を使用して設定できます。これらの設定ファイルの内容や名前は変更される可能性が高いことに注意し てください。ただし、同等の機能は引き続き使用できます。

# J2EE のサポート

Sun Java System Application Server 8.1 2005Q2 は J2EE 1.4 プラットフォームをサポートしています。 J2EE 1.4 プラットフォームで利用できる拡張 API を、次の表に示します。

表 2 J2EE 1.4 プラットフォームで変更になった主要な API

| ້<br>,                                                              |                                                                                                    |
|---------------------------------------------------------------------|----------------------------------------------------------------------------------------------------|
| API                                                                 | 説明                                                                                                    |
| コンポーネント                                                             |                                                                                                    |
| Application および<br>Application Client                               | XML スキーマによる標準配備記述子の実装                                                                                  |
| Enterprise JavaBeans (EJB) 2.1                                      | タイマーサービスと EJB Web サービスエンドポイント                                                                          |
| Java Servlet 2.4                                                    | Web サービスエンドポイントのフィルタ                                                                                   |
| JavaServer Pages (JSP) 2.0 $7-$<br>キテクチャー                           | 式言語とタグライブラリ                                                                                            |
| J2EE Connector Architecture<br>1.5                                  | 着信リソースアダプタと Java Message Service (JMS) プラグイン可能性                                                        |
| Web サービス                                                            |                                                                                                    |
| Java Web Services Developer<br>Pack 1.5                             | XML アプリケーション、Web サービス、および Web アプリケーション<br>を構築、テスト、および配備するための統合ツールキット                                   |
| Java API for XML-based<br>Remote Procedure Calls<br>$(JAX-RPC)$ 1.1 | WSDL と Java テクノロジのマッピングと、Web サービスクライアントお<br>よびエンドポイントの開発のサポート                                          |
| WS-I Basic Profile 1.0                                              | WSDL と SOAP による相互運用の有効化要素                                                                              |
| SOAP with attachment API for<br>Java (SAAJ) 1.2                     | SOAPベースのメッセージングのための API で、ファイルの添付された<br>SOAP メッセージの作成を促進します                                            |
| Java APIs for XML Registries<br>$(IAXR)$ 1.0                        | Universal Description Discovery and Integration (UDDI および ebXML)<br>などの XML レジストリにアクセスするための統一された標準 API |
| その他                                                                 |                                                                                                    |
| J2EE Deployment 1.1                                                 | J2EE のコンポーネントおよびアプリケーションの配備を可能にする標準<br><b>API</b>                                                      |
| J2EE Management 1.0                                                 | J2EE プラットフォームを管理するための情報モデルの定義                                                                          |
| Java Management Extensions<br>$(JMX)$ 1.2                           | 標準的な管理 API                                                                                             |
| Java Authorization Contract<br>for Containers (JACC) 1.0            | J2EE Application Server と認証ポリシープロバイダとの間でのセキュリ<br>ティー規約の定義                                              |
| Java API for XML Processing<br>$(JAXP)$ 1.2                         | XML ドキュメントを解析および変換するための API で、XML スキーマ<br>の処理もサポートします                                                  |

| API            | 説明                                                                                                 |
|----------------|----------------------------------------------------------------------------------------------------|
| <b>IMS</b> 1.1 | J2EE アプリケーションコンポーネントがメッセージを作成、送信、受信、<br>および読み取りできるためのメッセージング標準で、キューとトピック<br>のための統一された API もサポートします |
| JavaMail 1.3   | メールシステムをモデル化する抽象クラスの集合で、API の小規模な<br>アップデートも含まれます                                                  |

表 2 J2EE 1.4 プラットフォームで変更になった主要な API ( 続き )

#### 高パフォーマンス

Application Server は、高パフォーマンスの EJB コンテナ、Web コンテナ、および Web サービスを組 み込んでおり、Sun Java System Message Queue ソフトウェアによる並行メッセージデリバリをサポー トします。

## スケーラビリティー

Application Server は、サーバーインスタンスのクラスタ化と要求の負荷分散による水平方向のスケー ラビリティーをサポートします。同時に、マルチプロセッサの大規模マシンをサポートする最高級の垂 直方向スケーラビリティーも実現します。統合メッセージブローカは、より高度なスケーラビリティー と可用性のためにクラスタ化できます。HTTP クライアント、RMI/IIOP ベースのリッチクライアント アプリケーション、Web サービスクライアント、および JRM クライアントからのクライアントアクセ スは、Application Server クラスタに負荷分散できます。

#### 高可用性

Application Server には、HTTP、IIOP、および JMS クライアント向けの負荷分散、HTTP セッション のフェイルオーバーのサポート、EJB クラスタリングおよびフェイルオーバーのサポート、高可用性 EJB タイマー、分散トランザクションリカバリ、アプリケーションのローリングアップグレードのサ ポート、および J2EE アプリケーションの一時的な状態を保存するための高可用性データベースが組み 込まれています。

可用性により、クラスタ内の Application Server インスタンスのフェイルオーバー保護が可能になりま す。ある Application Server インスタンスがダウンすると、そのサーバーに割り当てられていたセッ ションを別の Application Server インスタンスが引き継ぎます。セッション情報は、HADB に格納され ます。HADB は、HTTP セッションの持続性、ステートフルセッション Bean、およびシングルサイン オン資格をサポートします。

#### JavaServer Faces 1.1 のサポート

Sun Java System Application Server Enterprise Edition 8.1 は、JavaServer Faces 1.1 テクノロジをサポー トしています。JavaServer Faces テクノロジは、自身の状態、イベント、ハンドリング、および入力 チェックを管理するユーザーインタフェースコンポーネントに対応する一連のサーバーサイド API か ら成ります。これらの API は、ページナビゲーションを規定し、国際化とアクセシビリティーをサ ポートします。JSP のカスタムタグライブラリを使って、カスタム UI コンポーネントを追加すること もできます。

JavaServer Faces テクノロジで開発している間、開発チームの各メンバーは、処理の一部分にだけ集中 することができます。単純なプログラミングモデルでは、これらの部分をつなぎ合わせることにより、 ずっと効率的でシンプルな開発サイクルが実現されます。

## <span id="page-8-1"></span>ハードウェアとソフトウェアの要件

Application Server 8.1 2005Q2 には次のソフトウェアが必要です。

| 表 3 - HP-UX ハードウェアとソフトウェアの要件 |                 |
|------------------------------|-----------------|
| コンポーネント                      | プラットフォーム要件      |
| サポートされるプラットフォーム              | HP-UX PA-RISC 2 |
| オペレーティングシステム                 | $HP-UX 11i v1$  |
| RAM                          | 2G バイト          |
| ディスク容量                       | - 750M バイト      |

# <span id="page-8-0"></span>このリリースで修正されたバグ

下の表に、Application Server 8.1 2005Q2 で修正されたバグを示します。

表 4 Application Server 8.1 2005Q2 で修正されたバグ

| バグ番号    | 説明                                       |
|---------|------------------------------------------|
| 6233605 | Application Server の起動の問題。               |
| 6256580 | Ibplugin のアクセス権エラーのため、Web Server が起動しない。 |
| 6256583 | Solaris への Server のインストール。               |

# <span id="page-9-0"></span>重要情報

ここでは、Sun Java System Application Server Enterprise Edition 8.1 製品をインストールする前に満た している必要のある要件を示します。

- [システム要件](#page-9-1)
	- ❍ [プラットフォーム要件](#page-9-2)
	- o IDBC [ドライバとデータベース](#page-10-0)
	- ❍ Web [サーバー](#page-13-0)
	- ❍ [ブラウザ](#page-13-1)
	- ❍ [高可用性の要件と制限事項](#page-13-2)
	- ❍ [その他の要件](#page-17-0)
- [インストールに関する注意事項](#page-18-0)
- [マニュアルに関する注意事項](#page-19-0)
- [障害者のためのアクセシビリティー機能](#page-20-0)

## <span id="page-9-1"></span>システム要件

### <span id="page-9-2"></span>プラットフォーム要件

次の表に、Sun Java System Application Server Enterprise Edition 8.1 2005Q2 製品 (HP-UX 版 ) でサポー トされているオペレーティングシステムを示します。また、Application Server をインストールして実 行するための最小および推奨のメモリー要件も示します。

表 5 サポートされるオペレーティングシステム

| オペレーティングシステム                   | 最小メモリー              | 推奨メモリー | 最小ディスク<br>容量 | 推奨ディスク<br>容量 | JVM.            |
|--------------------------------|---------------------|--------|--------------|--------------|-----------------|
| $HP$ -UX 11 $i$ V1 (PA-RISC 2) | - 700M バイト - 2G バイト |        | -500M バイト    | - 700M バイト   | IDK 1.4.2 03    |
|                                |                     |        | の空き領域        | の空き領域        | <b>I2SE 5.0</b> |

HP-UX でオペレーティングシステムのバージョンを調べるには、uname -a コマンドを使用します。 ディスク容量を調べるには、df または bdf コマンドを使用します。

### HP-UX パッチ要件

Application Server を機能させるには、HP-UX システムから、krng11i (OS の乱数発生関数 ) を削除し ます。

### <span id="page-10-0"></span>JDBC ドライバとデータベース

Sun Java System Application Server は、対応する JDBC ドライバを持つ任意の DBMS への接続をサ ポートするように設計されています。Sun がテストし、J2EE 準拠のデータベース設定を行うのに使用 できることが確認されたコンポーネントを、次の表に示します。

| JDBC ベンダー                                        | JDBC ドライバのタイプ  | サポートされるデータベースサーバー                      |
|--------------------------------------------------|----------------|----------------------------------------|
| i-net Software                                   | Type 4         | Oracle <sup>®</sup> 8.1.7, 9i, 9.2.0.3 |
| <i>i</i> -net Software                           | Type 2         | Oracle <sup>®</sup> 9i、                |
| <i>i</i> -net Software                           | Type 4         | Sybase ASE 12.5.2                      |
| <i>i</i> -net Software                           | Type 4         | MS SQL Server 2000 4.0 Service Pack 1  |
| <b>IBM</b>                                       | Type 2         | IBM DB2 8.1 Service Pack 3+            |
| PointBase                                        | Type 4         | PointBase Network Server 4.8           |
| Data Direct                                      | Type 4         | Oracle® 8.1.7、9i、9.2.0.3               |
| Data Direct                                      | Type 4         | Sybase ASE 12.5.2                      |
| Data Direct                                      | Type 4         | Microsoft SQL Server                   |
| Data Direct                                      | Type 4         | iIBM DB2 8.1 Service Pack 3+           |
| Sun Java JDBC Driver for Oracle                  | Type 4         | Oracle <sup>®</sup> 9.2.0.3、10G        |
| Sun Java JDBC Driver for DB2                     | Type 4         | Sybase ASE 12.5.2                      |
| Sun Java JDBC Driver for Sybase                  | Type 4         | MS SQL Server 2000 4.0 Service Pack 1  |
| Sun Java JDBC Driver for Microsoft<br>SQL Server | Type 4         | MS SQL Server 2000 4.0 Service Pack 1  |
| Oracle                                           | Type 4, Type 2 | Oracle <sup>®</sup> 9.2.0.3、10G        |

表 6 J2EE 準拠の JDBC ドライバ

i-net Software については、次の URL を参照してください。

[http://www.inetsoftware.de/](http://www.inetsoftware.de)

次の表に、追加でサポートされる JDBC ドライバを示します。ただし、これらのドライバは J2EE に準 拠していません。

表 7 I2EE 準拠でない IDBC ドライバ

| JDBC ベンダー | JDBC ドライバのタイプ      | サポートされるデータベースサーバー       |
|-----------|--------------------|-------------------------|
| Oracle    | Type 4             | Oracle® $9.2.0.3$ , 10G |
| Sybase    | <i>i</i> Connector | Sybase ASE 12.5.1       |

追加のドライバは、JDBC Driver Certification Program にて J2EE 1.4 プラットフォームの JDBC 要件を 満たしていることがテストされています。これらのドライバは、Sun Java System Application Server の JDBC 接続に使用されます。Sun では、これらのドライバの製品サポートを提供していませんが、Sun Java System Application Server でのこれらのドライバの使用をサポートしています。

### Oracle の設定

J2EE 1.4 準拠になるよう、Oracle JDBC ドライバを適切に設定する必要があります。Type 2 および Type 4 のドライバを次のように設定してください。

- 1. 9.2.0.3 以降の JDBC ドライバを使用します。
- 2. Oracle データベースのパラメータファイル (init.ora) に compatible=9.0.0.0.0 またはそれ以 上の値を加えます。
- 3. ojdbc14.jar ファイルを使用します。
- 4. Application Server の設定を変更して JVM のプロパティーを次のように定義します。

-Doracle.jdbc.J2EE13Compliant=true

さらに、Type-2 のドライバについては、変数 ORACLE\_HOME および SH\_LIB\_PATH ( ここには \$ORACLE HOME/lib が含まれているべき) を Application Server が起動される環境に定義する必 要があります。たとえば、これらを asenv.conf ファイルに追加し、必ずエクスポートされる ようにします。

#### PointBase の設定

多くのサンプルアプリケーションは、Application Server に付属の PointBase データベースサーバーを 使用しています。Application Server Enterprise Edition を使用する場合、事前に PointBase データベー スサーバーを設定する必要があります。Application Server で PointBase を使用する前に、サポートさ れている組み合わせを確認してください。

| 1X U                      | TAULIC TUILLUCISC VAN TECHNICA VANIMATIAA |
|---------------------------|-------------------------------------------|
| <b>Application Server</b> | PointBase                                 |
| サポート済み                    |                                           |
| <b>I2SE 5.0</b>           | <b>I2SE 1.4</b>                           |
| 未サポート                     |                                           |
| <b>I2SE 1.4</b>           | <b>I2SE 1.4</b>                           |
| I2SE 5.0                  | <b>I2SE 5.0</b>                           |

表 8 J2SE と PointBase のサポートされている組み合わせ

PointBase を設定するには、次の 2 つの方法があります。

- 環境変数 JAVA\_HOME を、J2SE の場所に設定します。Application Server 8.1 に含まれる PointBase 実装は、J2SE 1.4.2 でだけサポートされます。
- Application Server の PointBase 設定ファイルを編集します。

第 1 の方法を使うには、次の手順を実行してください。

- 1. 使用する J2SE がインストールされていることを確認します。 まだインストールされていない場合には、J2SE 1.4.2 をダウンロードします。
- 2. オペレーティングシステムおよびシェルの適切なコマンドを使って、環境変数 JAVA HOME を J2SE がインストールされているディレクトリに設定します。次に例を示します。
	- % setenv JAVA\_HOME "/opt/java1.4"

第 2 の方法を使う場合、その手順はオペレーティングシステムによって異なります。

#### *Solaris*、*Linux*、および *HP Unix*

設定ファイル *install\_dir*/pointbase/tools/serveroption/pbenv.conf で、次の行を編集します。

PB\_JAVA=%%%PB\_JAVA%%%

この行を、次のように変更します。

PB\_JAVA=*J2SE\_location*

ここで *J2SE\_location* は、J2SE がインストールされているディレクトリです。Application Server と一緒 に J2SE をインストールした場合、J2SE はデフォルトで *install\_dir*/jdk にインストールされます。この変 更を加えたあとで、startserver スクリプトを使って PointBase を起動できます。

#### *Windows*

設定ファイル *install\_dir\*pointbase\tools\serveroption\pbenv.bat で、次の行を編集します。

set PB\_JAVA=%%%PB\_JAVA%%%

この行を、次のように変更します。

set PB\_JAVA=*J2SE\_location*

ここで *J2SE\_location* は、J2SE がインストールされているディレクトリです。Application Server と一緒 に J2SE をインストールした場合、J2SE はデフォルトで *install\_dir\j2se1.4 にインストールされま*す。こ の変更を加えたあとで、startserver.bat を実行することによって PointBase を起動できます。

## <span id="page-13-0"></span>Web サーバー

ここでは、Sun Java System Application Server Enterprise Edition 8.1 2005Q2 向けにサポートされてい る Web サーバーを示します。

表 9 サポートされている Web サーバー

| Web サーバー                   | バージョン              | オペレーティングシステム               |
|----------------------------|--------------------|----------------------------|
| Sun Java System Web Server | 6.1 Service Pack 4 | HP-UX 11.11 v1             |
| Sun Java System Web Server | 6.1 Service Pack 4 | Solaris SPARC 8, 9, 10     |
| Sun Java System Web Server | 6.1 Service Pack 4 | Solaris $x86$ , $9$ , $10$ |
| Sun Java System Web Server | 6.1 Service Pack 4 | Windows 2003 Enterprise    |
| Sun Java System Web Server | 6.1 Service Pack 5 | HP-UX 11.11i v1            |

## <span id="page-13-1"></span>ブラウザ

ここでは、Sun Java System Application Server Enterprise Edition 8.1 2005Q2 向けにサポートされてい るブラウザを示します。

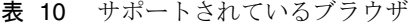

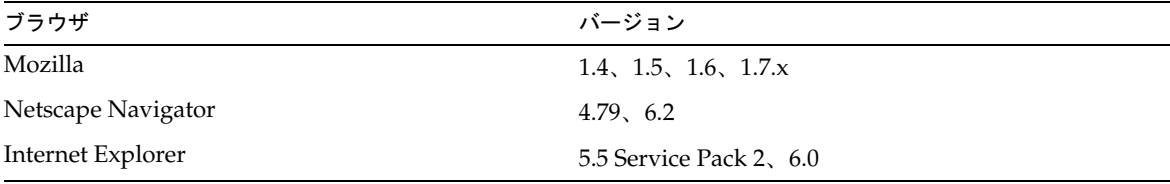

#### <span id="page-13-2"></span>高可用性の要件と制限事項

HP-UX 11.11i では HADB サーバーはサポートされていませんが、HADB クライアントはサポートされ ています。HADB サーバーは次の場所からダウンロードできます。

<http://www.sun.com/download/sdl.jsp?2a1c7bbd=1>

Sun Java System Application Server の高可用性コンポーネントを設定する前に、次の高可用性要件を満 たしてください。

- HADB が Application Server で正常に動作するには、最小で 1G バイトのメモリー、推奨で 2G バイトより多くのメモリーを必要とする。
- HADB は IPv4 しかサポートしない。
- UDP マルチキャスト用にネットワークを設定する必要がある。
- create domain、extend domain、hadbm create、または hadbm addnodes コマンドで使用する ホストには、動的 IP アドレス (DHCP) を使用しない。

#### HADB のファイルシステムサポート

次のファイルシステムをサポートするように HADB を設定する場合に、重要な考慮事項がいくつかあ ります。

- ext2 および ext3 HADB は Red Hat Application Server 3.0 用に ext2 および ext3 ファイルシス テムをサポートしています。Red Hat Application Server 2.1 については、HADB は ext2 ファ イルシステムしかサポートしていません。
- Veritas Solaris プラットフォームで Veritas File System を使用すると、「WRN: Direct disk I/O mapping failed」というメッセージが履歴ファイルに書き込まれます。このメッセージ は、データデバイスおよびログデバイスについて HADB が直接入出力を有効にできないこと を示しています。直接入出力は、ディスクページに書き込むための CPU コストを節減するこ とによってパフォーマンスを向上させます。また、オペレーティングシステムのダーティーな データページを管理するオーバーヘッドを減らします。

Veritas File System で直接入出力を利用するには、次のいずれかの方法を使います。

- ❍ オプション mincache=direct でマウントされたファイルシステム上に、データデバイスとログ デバイスを作成します。このオプションは、そのファイルシステム上に作成されるすべての ファイルに適用されます。詳細は、mount\_vxfs(1M) コマンドを参照してください。
- ❍ Veritas Quick 入出力機能を使用して、ファイルシステムファイルに対する raw 入出力を行いま す。詳細は、『VERITAS File System 4.0 Administrator's Guide for Solaris』を参照してくださ い。
- これらの設定は、Application Server 8.1 ではテストされていません。

Application Server 8.1 ソフトウェアでの HADB のインストールと設定については、『Sun Java System Application Server Enterprise Edition 8.1 インストール ガイド』を参照してください。

#### 高可用性データベースのアップグレード

#### アップグレード前の作業とデータ移行

ユーザーは、HADB 履歴ファイル、管理エージェント設定ファイル、ログファイルとリポジトリ、お よびインストールパスの外部にあるすべてのデータデバイスを保管する必要があります。この作業がま だ完了していない場合は、アップグレードの前に実行してください。管理リポジトリと設定ファイルを 移動するには、次の手順に従います。

- 1. すべての古い管理エージェントを停止し、HADB ノードは動作したままにします。
- 2. 各ホスト上で、リポジトリディレクトリを新しい場所に移動します。
- 3. 各ホスト上で、dbconfig ディレクトリを新しい場所にコピーします。
- 4. 各ホスト上で、mgt.cfg ファイルをアップデートし、dbconfig とリポジトリディレクトリの正 しいパスを設定します。
- 5. アップデートされた mgt.cfg ファイルを使用して管理エージェントを起動します。

#### アップグレード手順

HADB バージョン 4.4.x からバージョン 4.4.2-7 にアップグレードするには、次の手順に従います。

- 1. 必要に応じて、上で説明したアップグレード前の作業を実行します。
- 2. HADB バージョン 4.4.2-7 をすべての HADB ホストにインストールします。パスはバージョン 4.4.x とは別のパス、たとえば /opt/SUNWhadb/4.4.2-7 にします。
- 3. HADB ホストと hadbm クライアントホストが別の場合には、HADB バージョン 4.4.2-7 を hadbm クライアントホストにインストールします。
- 4. すべての HADB ホスト上で実行されているすべての管理エージェントを停止します。
- 5. HADB 4.4.2-7 ソフトウェアを使用し、設定ファイルは古いままで管理エージェントプロセスを 起動します。残りの手順では、HADB 4.4.2-7 /bin ディレクトリにある hadbm コマンドを使用 します。
- 6. 管理ドメインでパッケージを登録します。デフォルトのパッケージ名が V4.4 になるので、同 じ名前を持つ既存のパッケージとの競合を避けるために別のパッケージ名が必要になる場合が あります。

hadbm registerpackage --packagepath=/opt/SUNWhadb/4.4.2-7 V4.4.2-7

- 7. hadbm listpackages コマンドを実行し、ドメインに新しいパッケージが登録されていること を確認します。
- 8. 新しい hadbm version 4.4.2-7 を使用してデータベースを再起動します。デバイスと履歴ファイ ルを移動する必要がある場合は、オンラインアップグレードを、デバイスと履歴ファイル用の 新しいパスの設定とともに 1 回の操作で実行します。

hadbm set packagename=V4.4.2-7,devicepath=new\_devpath,historypath=new\_histpath

- 9. データベースが「実行中」の状態にあり (hadbm status コマンドを使用して確認 )、かつ正常に 動作してクライアントトランザクションを処理していることを確認します。
- 10. すべてが正常に動作している場合は、あとで古いインストールを削除することができます。古 いパッケージの登録を解除する前に、古いパッケージへのすべての参照を ma リポジトリから 削除します。そうしないと、「使用中のパッケージ」のために hadbm unregisterpackage が失 敗します。たとえば、ダミーの再設定操作 hadbm set connectiontrace=*same as previous value* に よって、古いパッケージへのすべての参照が削除されます。ここで、古いパッケージの登録を 解除します。

hadbm unregisterpackage [--hosts=host-list] old pacakge name

11. ファイルシステムから古いインストールを削除します。

### アップグレードのテスト

Solaris で、アップグレードに成功したかどうかをテストするには、アップグレードが正常に実行され たことを確認します。

1. 動作中のプロセスが新しいバイナリを使用していることを確認します。すべての HADB ノー ドで、次のことを確認します。

new path/bin/ma -v new path/bin/hadbm -v

2. データベースが動作中かどうかを確認します。次のコマンドで、すべての HADB ノードが 「実行中」の状態にあることが示されます。

new path/bin/hadbm status -n

- 3. HADB を使用している製品のポインタが、新しい HADB パスを指すように変更されているこ とを確認します。
- 4. HADB を使用している製品では、独自のアップグレードテストを実行して、HADB アップグ レードも動作していることを確認できます。

オンラインアップグレードの後、新しいバージョンが正常に動作しない場合は、以前の HADB バージョンの使用に戻してください。ただし、管理エージェントリポジトリが変更されている 場合は、HADB 自体はダウングレードできますが、新しい管理エージェントを引き続き動作さ せる必要があります。

#### J2SE 1.4.2 への切り替え

Sun Java System Application Server 8.1 2005Q2 は基盤の JVM として J2SE 5.0 をサポートしていますが、 付属の PointBase データベースではサポートしていません。PointBase を Application Server とともに 使用する場合は、J2SE 1.4.2 をダウンロードし、それを付属の J2SE 5.0 JVM の代わりに使用してくださ い。これを行うには、次の手順に従います。

1. I2SE 1.4.2 SDK (IRE ではない)をまだダウンロードしていない場合は、 <http://www.hp.com/products1/unix/java> からダウンロードして、システムにインス トールします。

2. Application Server を完全に停止します。

コマンド行から次のコマンドを実行します。

*as-install*/bin/asadmin stop-domain

または、管理コンソール GUI で次の手順を実行します。

- a. 「アプリケーションサーバー」ノードをクリックします。
- b. 「インスタンスの停止」をクリックします。
- 3. *install\_dir*/config/asenv.conf ファイル (Windows では asenv.bat) を編集して、AS\_JAVA の値 を J2SE 1.4.2 のホームディレクトリを指すように変更します。
- 4. *as-install*/samples/common.properties ファイルを編集して、「com.sun.aas.javaRoot...」で 始まる行を J2SE 1.4.2 のホームディレクトリを参照するように変更します。
- 5. Application Server を再起動します。

*as-install*/bin/asadmin start-domain

### <span id="page-17-0"></span>その他の要件

Sun Java System Application Server ソフトウェアをインストールする前に、次の要件も満たしているべ きです。

- 空き領域 : 最低でも、Sun Java System Application Server のインストール用に 700M バイト、 SDK のインストール用に 250M バイトの空き領域が、一時ディレクトリに必要です。
- アンインストールプログラムの使用 : システムから Application Server を削除する必要がある 場合には、ソフトウェアに付属のアンインストールプログラムを使用することが重要です。他 の方法を使って削除すると、同じバージョンの再インストールや新しいバージョンのインス トールを行うときに問題が発生する可能性があります。
- 空きポート:利用可能な未使用ポートが7つ必要です。
	- ❍ インストールプログラムは、使用されているポートを自動的に検出し、その時点で未使用の ポートをデフォルトの設定として示します。デフォルトで、初期デフォルトポートは次のよう になります (未使用の場合)。
		- ◗ HTTP インスタンス 8,080
		- $\bullet$  JMS 7,676
		- ◗ IIOP 3,700
		- ◗ HTTP\_SSL 8,181
		- ◗ IIOP\_SSL 3,820
		- ◗ IIOP\_MUTUALAUTH 3,920
		- $\blacksquare$  JMX\_ADMIN 8,686

これらのデフォルトポート番号が使用されている場合、インストールプログラムは動的 ポートの範囲から無作為にポート番号を割り当てようとします ( これは利用可能な次の ポート番号とはかぎらない点に注意 )。

- インストール済みサーバーの起動 : すでにインストールされているサーバーを置き換える場合 を除いて、Sun Java System Application Server 8.1 のインストール処理を開始する前に、イン ストール済みのサーバーを起動するようにしてください。インストールプログラムが使用中の ポートを検出するため、使用中のポートがほかの目的に使用されることはありません。
- ファイアウォールのシャットダウン : Sun Java System Application Server ソフトウェアをイン ストールする前に、すべてのファイアウォールを停止してください。一部のファイアウォール ソフトウェアはデフォルトですべてのポートを無効にするからです。インストールプログラム は、使用可能なポートを正確に検出できる必要があります。

互換性に関するその他の情報については、次の『Upgrade and Migration Guide』を参照してください。

<http://docs.sun.com/app/docs/doc/819-2559>

## <span id="page-18-0"></span>インストールに関する注意事項

パッチの要件とインストールについては、次の節を参照してください。

#### パッチ要件に関する情報

次の表に、配置パッチの番号と必要最小バージョンを示します。この節で示すパッチはすべて、アップ グレードに必須の最小バージョン番号です。このリリースノートの公開後に、新しいバージョンのパッ チが提供されている可能性があります。新しいバージョンは、パッチ末尾のバージョン番号の違いに よって示されます。たとえば、123456-04 は 123456-02 の新しいバージョンですが、これらは同じパッ チ ID です。一覧に示されている各パッチに固有の注意事項については、README ファイルを参照し てください。

パッチを入手するには、<http://sunsolve.sun.com> にアクセスします。

| パッチ番号     | パッチの説明                                                                                        |
|-----------|-----------------------------------------------------------------------------------------------|
| 121936-01 | $HP$ -UX 11.11: Sun Java <sup>™</sup> System Message Queue 3 2005Q4 (Localization Patch)      |
| 121937-01 | HP-UX 11.11: Lockhart Localization Patch                                                      |
| 121514-01 | HP-UX 11.11: Sun Java™ System Application Server 8.1 2005Q2                                   |
| 121934-01 | HP-UX 11.11: Sun Java <sup>TM</sup> System Application Server 8.1 2005Q2 (Localization Patch) |

表 11 HP-UX 版の Application Server 8.1 2005Q2 (HP-UX 版 ) 配置パッチ

Application Server を JES3 から JES4 にアップグレードするための手順については、『Sun Java Enterprise System 2005Q4 Upgrade Guide for HP-UX』 (<http://docs.sun.com/app/docs/doc/819-4460>) を参照してください。

## <span id="page-19-0"></span>マニュアルに関する注意事項

これらのリリースノート以外に、Application Server 製品には完全なマニュアル一式がそろっています。 次の URL を参照してください。

<http://docs.sun.com/app/docs/coll/1310.1>

次の表に、Application Server コアアプリケーションのマニュアルセットに含まれるものを要約して示 します。

| マニュアルのタイトル          | 説明                                                                                                    |
|---------------------|----------------------------------------------------------------------------------------------------|
| 『リリースノート』           | ソフトウェアおよびマニュアルについての最新情報。サポートするハー<br>ドウェア、オペレーティングシステム、JDK、および JDBC/RDBMS に<br>ついての包括的な表を基にした要約を含みます。                                                                                                    |
| 『クイックスタートガイド』       | Sun Java System Application Server 製品をはじめて使われる方のための<br>入門。                                                                                                    |
| 『インストールガイド』         | Sun Java System Application Server ソフトウェアとそのコンポーネント<br>のインストール。                                                                                                    |
| 『配備計画ガイド』           | 最適な方法で確実に Sun Java System Application Server を導入するため<br>の、システムニーズや企業ニーズの分析。Application Server を配備す<br>る場合に注意する必要がある一般的な問題と懸案事項についても解説し<br>ます。                                                                                                    |
| [Developer's Guide』 | Sun Java System Application Server 上で動作することを目的とし、J2EE<br>コンポーネントおよび API のオープン Java スタンダードモデルに準拠<br>した、Java™2 Platform, Enterprise Edition (J2EE™ プラットフォーム)<br>アプリケーションの作成と実装。開発ツール、セキュリティー、アセン<br>ブリ、配備、デバッグ、ライフサイクルモジュールの作成などについて<br>の全般的な情報も提供します。 |
| [J2EE 1.4 Tutorial] | J2EE アプリケーションを開発するための J2EE 1.4 プラットフォームテク<br>ノロジおよび API の使用と、それらアプリケーションの Sun Java<br>System Application Server への配備。                                                                                                    |
| 『管理ガイド』             | Sun Java System Application Server サブシステムおよびコンポーネント<br>の、管理コンソールからの設定、管理、および配備。                                                                                                    |
| 『高可用性 (HA) 管理ガイド』   | 高可用性データベースのための、インストール後の設定と管理に関する<br>解説。                                                                                                    |

表 12 マニュアルセットの内容

| マニュアルのタイトル                        | 説明                                                                                                    |
|-----------------------------------|----------------------------------------------------------------------------------------------------|
| <b>TAdministration Reference</b>  | Sun Java System Application Server 設定ファイル domain.xml の編集。                                                                                                    |
| Upgrade and Migration<br>Guide』   | 新しい Sun Java System Application Server プログラミングモデルへのア<br>プリケーションへの移行 (特に Application Server 6.x または7からの移<br>行)。このマニュアルでは、隣接する製品リリース間の相違点と、製品<br>仕様との不一致を招く可能性のある設定オプションについても説明しま<br>す。 |
| <b>『Performance Tuning Guide』</b> | パフォーマンス向上のための Sun Java System Application Server の<br>チューニング。                                                                                                    |
| <b>『Troubleshooting Guide』</b>    | Sun Java System Application Server におけるトラブルの解決。                                                                                                    |
| <b>『Error Message Reference』</b>  | Sun Java System Application Server のエラーメッセージの解決。                                                                                                    |
| <b>TReference Manual</b>          | Sun Java System Application Server で使用できるユーティリティーコマ<br>ンド、マニュアルページのスタイルで記述されています。asadmin コマ<br>ンド行インタフェースも含みます。                                                                       |

表 12 マニュアルセットの内容 (続き)

## <span id="page-20-0"></span>障害者のためのアクセシビリティー機能

このメディアの出版以降にリリースされたアクセシビリティー機能を入手するには、Sun に米国リハビ リテーション法 508 条に関する製品評価資料を請求し、その内容を確認して、どのバージョンが、アク セシビリティーに対応したソリューションを配備するためにもっとも適しているかを特定してくださ い。更新バージョンのアプリケーションは、

<http://sun.com/software/javaenterprisesystem/get.html> にあります。

アクセシビリティーに対する Sun の対応については、<http://sun.com/access> を参照してくださ い。

# <span id="page-21-0"></span>既知の問題と制限事項

ここでは、Sun Java System Application Server Enterprise Edition 8.1 2005Q2 (HP-UX 版 ) に関する既知 の問題と制限事項について説明します。ここでは、次の内容について説明します。

- [起動](#page-21-1)
- [アンインストール](#page-22-1)

## <span id="page-21-1"></span>起動

Sun ONE Application Server 8.1 は Sun ONE Web サーバーロードバランサしかサポートしない (6257606) Application Server ロードバランサは Apache Web サーバーをサポートしないため、Application Server の設定時に Sun ONE webserver を選択する必要があります。

回避策

ありません。

#### Loadbalancer/Idempotent テストの実行中の数値形式例外エラー (6299849)

Java Enterprise Systems 3 から Sun Java System Appserver 8.1EE をインストールし、SIFT クラスタ環境 をセットアップします。71/Apps/Loadbalancer/Infinite/infinite.war を展開し、コンテキストルー トを /infinite/infiniteLoopServlet?no-of-loops=20 に指定します。 http://hostname.domainname:80/infinite/infiniteLoopServlet?no-of-loops=20 など のコンテキストルートで Web サーバーにアクセスしようとすると、ループカウントの解析中に、 NumberFormatException がスローされます。

#### 回避策

- 1. loadbalancer/idempotent war ファイルを展開します。
- 2. コンテキストルートで loadbalancer.xml にエントリを作成します。

```
<web-module context-root="/infinite" enabled="true" 
disable-timeout-in-minutes="60" error-url="">
```

```
<idempotent-url-pattern url-pattern="/SessionExample*" no-of-retries="-1"/>
```
</web-module>

- 3. Web サーバーを再起動します。
- 4. http://DAS-hostname.domainname:8080/infinite にアクセスします。
- 5. 値 20 を入力し、送信します。
- 6. 結果の値を取得します。

#### Application Server は乱数発生関数用の KRNG11i パッチと競合する (6319336)

システムパッチ KRNG11i がマシンにインストールされると、ドメインの起動が失敗します。

swlist | grep KRNG11i

/var/opt/sun/appserver/domain/domain1/logs/server.log ファイルを調べると、

SecureRandom.setSeed に関する例外 Caused by: java.io.IOException: No such device (errno:19) が見つ かります。

回避策

次のファイルを移動します。 mv /dev/random /dev/random.mv mv /dev/urandom /dev/urandom.mv ドメインを作成し、起動します。正常に実行できます。

## <span id="page-22-1"></span>アンインストール

Java Enterprise Systems の完全アンインストール時に、Application Server フォルダが削除されない (6229908)

Java Enterprise Systems 3 のすべてのコンポーネントをアンインストールする際に、Application Server フォルダが削除されません。

回避策

アンインストール後、/opt/sun/appserver ディレクトリにノードエージェントまたはインスタンス関 連のデータが含まれていなければ、ユーザーは手動でこのディレクトリを削除する必要があります。

# <span id="page-22-0"></span>再配布可能なファイル

Sun Java System Application Server Enterprise Edition 8.1 には、配布可能なファイルは含まれていませ  $h_{\circ}$ 

# <span id="page-23-0"></span>問題の報告およびフィードバックの方法

Application Server 製品について問題が発生した場合は、次のリソースをご利用ください。

• J2EE-INTEREST リスト - J2EE に関する質疑を扱うメーリングリストには、次の URL でアクセ スできます。

<http://archives.java.sun.com/archives/j2ee-interest.html>

• Java Developer Connection のバグデータベース - バグを閲覧または報告するには、次の URL にある Java Developer Connection Bug Parade をご利用ください。

[http://developer.java.sun.com/servlet/SessionServlet?url=/developer](http://developer.java.sun.com/servlet/SessionServlet?url=/developer/bugParade/index.jshtml) [/bugParade/index.jshtml](http://developer.java.sun.com/servlet/SessionServlet?url=/developer/bugParade/index.jshtml)

• Java Technology Forums - Java のテクノロジとプログラミング技法に関する知識と疑問を共有 するための対話型掲示板です。Sun Java System Application Server 8 Platform Edition 製品につ いて議論するには、ここの J2EE SDK フォーラムをご利用ください。

[http://forum.java.sun.com/](http://forum.java.sun.com)

## コメントの送付先

Sun では、マニュアルの改善に努めており、お客様のご意見、ご提案をお待ちしております。

<http://docs.sun.com> にアクセスして「コメントの送信」をクリックしてください。このオンライ ンフォームでは、マニュアルのタイトルと Part No. もご記入ください。Part No. は、7 桁か 9 桁の番号 で、マニュアルのタイトルページまたは最初のページに記載されています。

# <span id="page-24-0"></span>補足情報

インターネット上の次の場所から Sun Java System についての有益な情報を入手することができます。

• Application Server 製品情報

[http://www.sun.com/software/products/appsrvr\\_pe/index.xml](http://wwws.sun.com/software/products/appsrvr_pe/index.html)

• Java 開発者リソース

<http://developer.java.sun.com/>

• Java 2 Platform、Enterprise Edition (J2EE) のサイト

<http://java.sun.com/j2ee/>

• Application Server の製品マニュアル

<http://docs.sun.com/app/docs/prod/s1appsrv?l=ja#hic>

• Sun Microsystems の製品マニュアル

<http://docs.sun.com/>

Copyright © 2006 Sun Microsystems, Inc. All rights reserved.

本書で説明する製品で使用されている技術に関連した知的所有権は、Sun Microsystems, Inc. に帰属します。特に、制限を 受けることなく、この知的所有権には、<http://www.sun.com/patents> の一覧に示される米国特許、および米国をは じめとする他の国々で取得された、または申請中の特許などが含まれています。

SUN PROPRIETARY/CONFIDENTIAL.

U.S. Government Rights - Commercial software. Government users are subject to the Sun Microsystems, Inc. standard license agreement and applicable provisions of the FAR and its supplements.

使用は、使用許諾契約の条項に従うものとします。

本製品には、サードパーティーが開発した技術が含まれている場合があります。

本製品の一部は、カリフォルニア大学からライセンスされている Berkeley BSD システムに基づいて開発されている場合が あります。

Sun、Sun Microsystems、Sun ロゴ、Java、および Solaris は、米国およびその他の国における Sun Microsystems, Inc. の商 標または登録商標です。すべての SPARC 商標は、米国 SPARC International, Inc. のライセンスを受けて使用されている、 米国および他の国々における同社の商標または登録商標です。

補足情報